# **La carte ESP8266 Feather Huzzah**

[Mise à jour le 23/7/2021]

- **Sources**
	- Généralités sur [Wikipédia](https://fr.wikipedia.org/wiki/ESP8266)
	- o Sites [Espressif](https://www.espressif.com/en/products/socs/esp8266) et [Adafruit](https://learn.adafruit.com/adafruit-io-basics-esp8266-arduino)
	- [ESP8266/Arduino](https://github.com/esp8266/Arduino#using-git-version-basic-instructions) sur Github
	- [Connectique des différents modèles de cartes](https://randomnerdtutorials.com/esp8266-pinout-reference-gpios/)

### **Bibliothèques**

- o Arduino pour l'ESP8266 (Documentation) : [ESP8266 Arduino Core](https://arduino-esp8266.readthedocs.io/en/latest/index.html)
- [Arduino Library List](https://www.arduinolibraries.info/)

### **Articles**

[Découverte des ESP8266 : le microcontrôleur connecté par Wifi pour 2€ au potentiel](https://sebastien.warin.fr/2016/07/12/4138-decouverte-des-esp8266-le-microcontroleur-connecte-par-wifi-pour-2-au-potentiel-phenomenal-avec-constellation/) [phénoménal](https://sebastien.warin.fr/2016/07/12/4138-decouverte-des-esp8266-le-microcontroleur-connecte-par-wifi-pour-2-au-potentiel-phenomenal-avec-constellation/)

### **Lectures connexes**

- Wiki [" Matériels Capteurs, afficheurs, préactionneurs, etc."](http://webge.fr/dokuwiki/doku.php?id=materiels:accueilmateriels)
- Wiki ["Mettre en oeuvre un client MQTT sur un EP8266 \(ESP32\) Feather Huzzah ou](http://webge.fr/dokuwiki/doku.php?id=arduino:clientmqttesp8266) [MKR1010"](http://webge.fr/dokuwiki/doku.php?id=arduino:clientmqttesp8266)
- Wiki ["Le système de fichiers LittleFS \(ESP\)"](http://webge.fr/dokuwiki/doku.php?id=arduino:memoire:spiffs) (Mini Serre)
- Exemples ["ESP8266 First Web Server"](https://tttapa.github.io/ESP8266/Chap10%20-%20Simple%20Web%20Server.html)
- **Distributeur**
	- [Gotronic](https://www.gotronic.fr/art-feather-huzzah-ada2821-24433.htm) [\(Adafruit\)](https://www.adafruit.com/product/2471)

# **1. Généralités**

La carte Feather HUZZAH ESP8266, développée par Adafruit, est une carte de développement WiFi "tout-en-un" à ESP8226 avec USB intégré et chargeur de batterie.

# **2. Principales caractéristiques**

- **SOC** : [ESP8266](https://www.espressif.com/sites/default/files/documentation/0a-esp8266ex_datasheet_en.pdf)
- **Processeur** : 32-bit CPU @ 80MHz
- **Wifi** 802.11 b/g/n (WEP/WPA-PSK/WPA2-PSK)
- **Flash** : 4MB
- **SRAM** : 96K

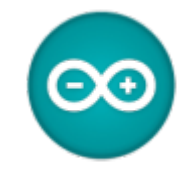

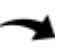

- **GPIO** : 9 (logique 3,3V) partagés avec I2C et SPI
- $\cdot$  **I<sup>2</sup>C** : 1 (logiciel)
- **SPI** : 1
- **UART** : 2
- **Entrée analogique** : 1 (**1V max**)
- **Alimentation** : 5V régulateur 3.3V (pic de courant 500mA max)
- **Chargeur Lipo intégré** :( 3,7V 4,2V) 100mA
- **LED** rouge à usage général sur la broche 0
- **Bouton** de Reset
- **Consommation** : 60 à 200mA
- **Dimensions** : 51mm x 23mm x 8mm
- **Masse** : 6g

# **3. Brochage**

- Description de la connectique des **différents modèles** de cartes [Random Nerd Tutorials.](https://randomnerdtutorials.com/esp8266-pinout-reference-gpios/)
- **Identification** et description des entrées / sorties de la carte Huzzah sur le site [Adafruit.](https://learn.adafruit.com/adafruit-feather-huzzah-esp8266/pinouts/)

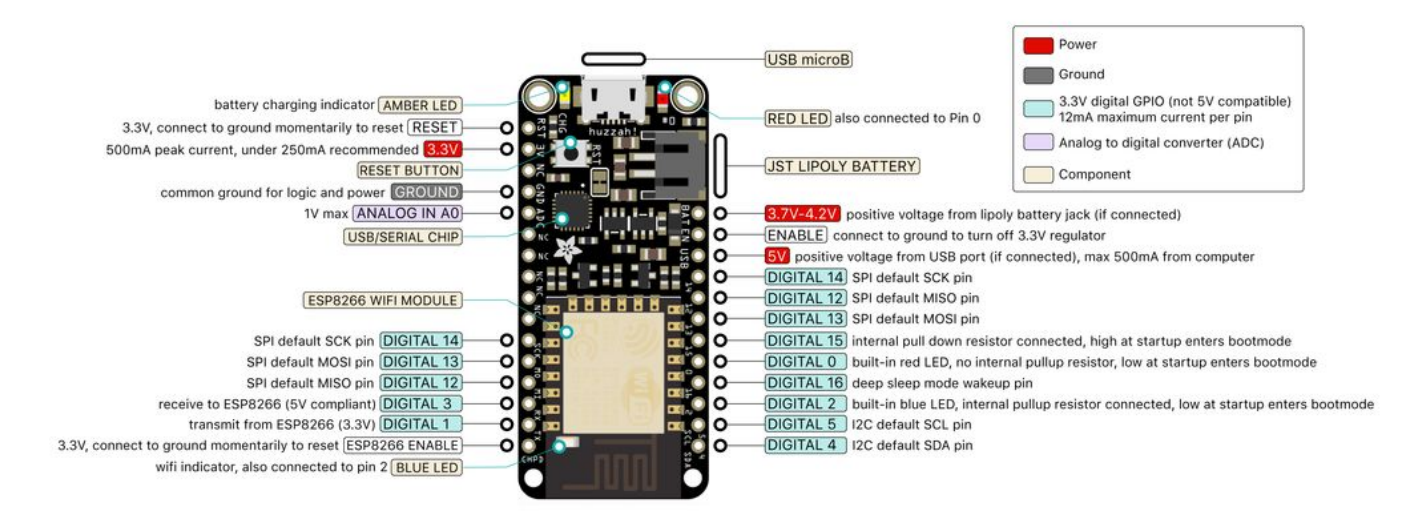

# **4. Accessoires**

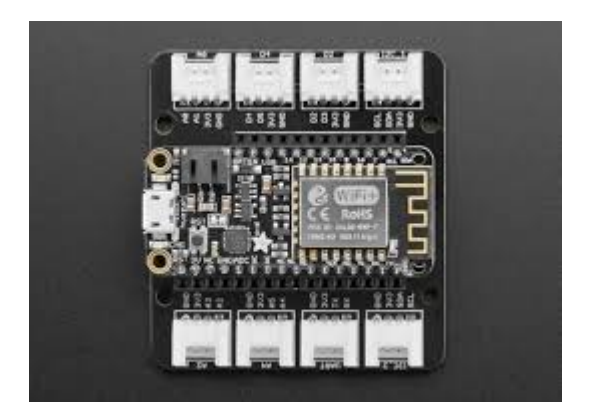

- Adafruit Grove Shield FeatherWing pour Particle Mesh et tous les Feathers<sup>[1\)](#page--1-0)</sup>. **Caractéristiques**
	- 8 connecteurs Grove :
		- 3 connecteurs analogiques, 2 broches analogiques par connecteur, 6 broches
- analogiques au total;
- 2 connecteurs numériques, 2 broches numériques par connecteur, 4 broches numériques au total;
- 2 connecteurs I2C
- 1 connecteur UART
- **Schéma** de la carte [ici](https://webge.fr/doc/wikis/pdf/Grove Shield Particle Mesh.pdf)
- **Photo de l'adaptation** à réaliser sur la carte Adafruit Grove Shield (R=10k)<sup>[2\)](#page--1-0)</sup> : [ici](https://webge.fr/doc/wikis/pdf/Modification Grove Shield for Particle Mesh.jpg)
- **Distributeurs** : [Mouser](https://www.mouser.fr/ProductDetail/Adafruit/4309?qs=%2Fha2pyFaduiC9hH7GBUhRjiz8AloEC%252BkIqPqAgnFvLmvH6igu2Mwi%2FFK%2FAC%252B1hLz) et [\(Adafruit\)](https://www.adafruit.com/product/4309)
- **Table de correspondance**

## **Shield ESP Commentaires**

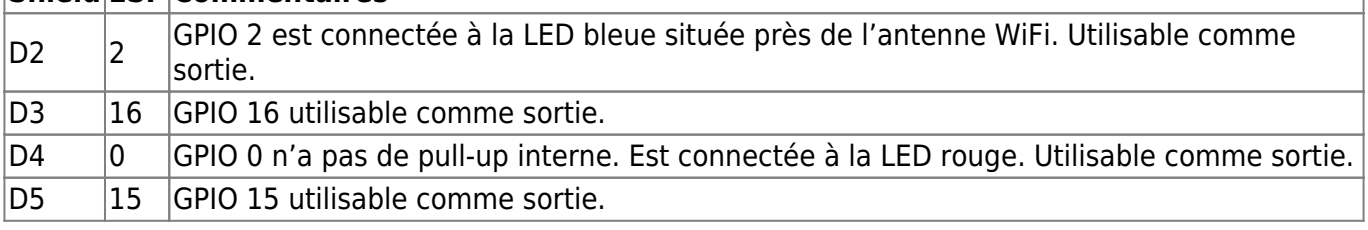

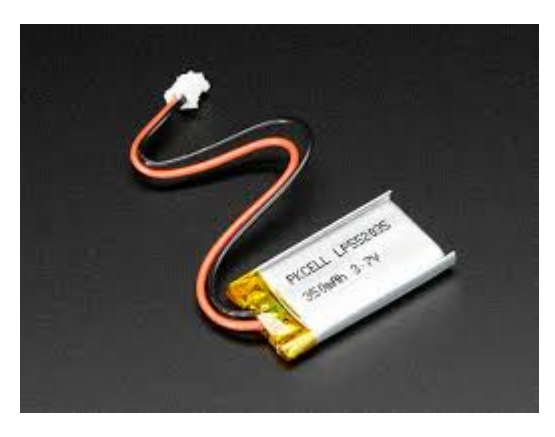

# **Batterie Lipo 3,7V 500mA**

# **Caractéristiques**

- Tension: 3.7 Vcc
- Intensité: 400 mAh
- Courant de décharge maxi: 880 mA
- **Connecteur: 2 broches type JST**
- Dimensions:  $35.5 \times 25.5 \times 5.2$  mm
- Longueur du câble: 100 mm
- Poids: 10 g
- **Distributeurs** : [Gotronic](https://www.gotronic.fr/art-accu-lipo-3-7-v-400-mah-5812.htm)

# **5. Préparation de l'IDE Arduino**

# **5.1 Généralités**

# L'**ESP8266 Arduino core** est livré avec des bibliothèques permettant :

- de communiquer via le WiFi en utilisant les protocoles TCP et UDP,
- de configurer des serveurs HTTP, mDNS, SSDP et DNS,
- d'effectuer des mises à jour OTA,
- d'utiliser un système de fichiers en mémoire flash et
- de travailler avec des cartes SD, des servos, des périphériques SPI et I2C.

#### **5.2 Installation du support pour les cartes à "ESP8266"**

L'**installation du support ESP8266** pour Arduino se fait en passant par l'édition des préférences (**Fichier** → **Préférences**).

Dans « URL de gestionnaire de cartes supplémentaires » ajoutez

https://arduino.esp8266.com/stable/package\_esp8266com\_index.json

URL de gestionnaire de cartes supplémentaires |s://raw.githubusercontent.com/VSChina/azureiotdevkit\_tools/master/package\_azureboard\_index.json

Remarque : une URL par ligne, pas de séparateur !

#### **5.3 Installation du gestionnaire de carte**

Dans le menu « **Outils** » , « **Type de carte** » et « **Gestionnaire de carte** », rechercher « **esp8266 by ESP8266 Community** » et installer le composant.

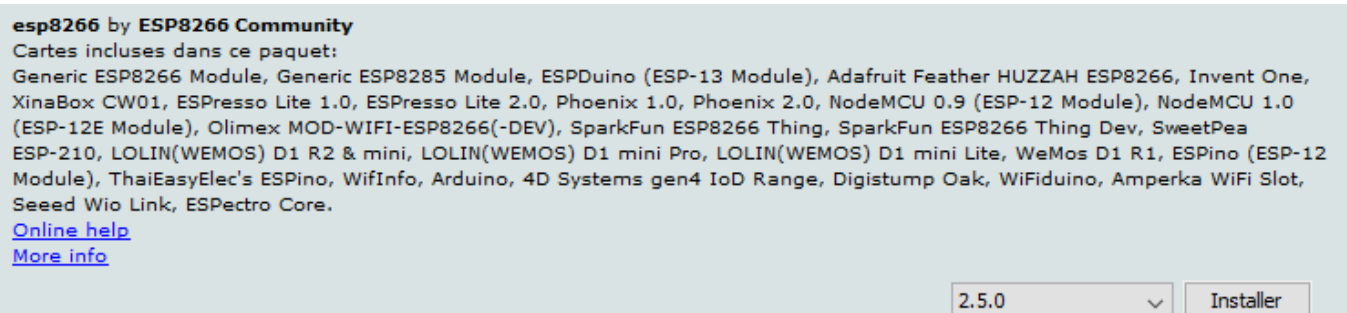

## **6. Démarrer avec la carte ESP8266**

#### **6.1 Premier Programme (blink)**

#### [\\*.cpp](http://webge.fr/dokuwiki/doku.php?do=export_code&id=arduino:uc:esp8266&codeblock=1)

```
void setup() {
   pinMode(LED_BUILTIN,OUTPUT);
}
void loop() {
   digitalWrite(LED_BUILTIN, HIGH);
   delay(1000);
  digitalWrite(LED_BUILTIN, LOW);
   delay(1000);
}
```
 $\vee$   $\vdash$ 

## **6.2 Test du Wifi**

Le SSID et le mot de passe du réseau doivent avoir été préalablement chargés avec [infoClientMQTT\\_ESP8266.ino](https://webge.fr/doc/wikis/code/Arduino/ARD_ESP_infosClientMQTT.zip)

#### [\\*.cpp](http://webge.fr/dokuwiki/doku.php?do=export_code&id=arduino:uc:esp8266&codeblock=2)

```
// Connexion au wifi
#include <ESP8266WiFi.h>
// mDNS pour la résolution des noms des hôtes
#include <ESP8266mDNS.h>
// EEPROM : émule une EEPROM dans l'ESP8266
#include <EEPROM.h>
// --------------------------------------------------------------------
-------------
// Structure pour la configuration de la connexion au réseau wifi
struct EEconf
{ // Les champs sont remplis par le croquis infoClientMQTT_ESP8266.ino
     // avec les données stockées dans l'EEPROM (émulée)
 char ssid[32]; // SSID du réseau. Exemple : SynBoxLAN,
 char password[64]; // Mot de passe du réseau. Exemple : 12345678
     char myhostname[32]; // Nom donné au client MQTT. Exemple :
ESP8266_1
} readconf;
// Objet pour la connexion au réseau wifi
WiFiClient espClient;
// Connexion au Wifi
// --------------------------------------------------------------------
-------------
void setup_wifi()
{
     // Mode station
    WiFi.mode(WIFI_STA);
     Serial.println();
     Serial.print("Tentative de connexion à ");
    Serial.println(readconf.ssid);
     // Connexion au Wifi
     WiFi.begin(readconf.ssid, readconf.password);
    while (WiFi.status() != WL COMNECTED) {
          delay(5000);
          Serial.print(".");
     }
     // Affichage
     Serial.println("");
     Serial.println("Connexion au Wifi ok");
     Serial.print("MAC: ");
```

```
Serial.println(WiFi.macAddress());
     Serial.print("Adresse IP : ");
    Serial.println(WiFi.localIP());
     // Configuration de mDNS
     WiFi.hostname(readconf.myhostname);
     if (!MDNS.begin(readconf.myhostname))
     {
         Serial.println("Erreur de configuration mDNS !");
     }
     else
     {
         Serial.println("Répondeur mDNS démarré");
        Serial.println(readconf.myhostname);
     }
}
void setup()
{
     // Configuration du moniteur série
     Serial.begin(115200);
     delay(500);
     // Lecture des paramètres sauvegardés par
ARD_ESP_SauveInfosClientMqtt.ino
     EEPROM.begin(sizeof(readconf));
    EEPROM.get(0, readconf);
     // Connexion au Wifi
    setup wifi();
}
void loop()
{
    delay(100);
}
```
### Exemple de résultat attendu

Tentative de connexion à SynBoxLAN Connexion au Wifi ok MAC: - BC: DD: C2: 2D: C0: 1B Adresse IP : 192.168.200.23 Répondeur mDNS démarré ESP8266FHmno4

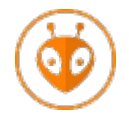

[Télécharger](https://webge.fr/doc/wikis/code/Arduino/ARD_PIO_ESP32_testWifi.zip) le projet PlatformIO pour VSCode.

# **7. Résolution des problèmes**

#### **7.1 Installation du driver USB**

• Si le port COM n'est pas identifiable lors de la connexion de l'ESP8266 au PC, installer le driver USB depuis [Silicon Lab](https://www.silabs.com/products/development-tools/software/usb-to-uart-bridge-vcp-drivers).

#### **7.2 Réinstallation ou mise à jour du firmware**

**Programmation avec Arduino** : [nodemcu-flasher](https://github.com/nodemcu/nodemcu-flasher/tree/master/Win64/Release) pour Windows 64-bit pour réinstaller le paquet [package\\_esp8266com\\_index.json](https://github.com/esp8266/Arduino/releases/) disponible sur github.

### **Pour aller plus loin**

**ESP8266 SDK** - [Getting Started Guide](https://www.espressif.com/sites/default/files/documentation/2a-esp8266-sdk_getting_started_guide_en.pdf)

### [1\)](#page--1-0) , [2\)](#page--1-0)

Avec une ESP8266 Feather Huzzah, il est nécessaire de connecter une résistance de 10k entre la broche CHPD et le 3,3V

From: <http://webge.fr/dokuwiki/> - **WEBGE Wikis**

Permanent link: **<http://webge.fr/dokuwiki/doku.php?id=arduino:uc:esp8266&rev=1659114668>**

Last update: **2022/07/29 19:11**

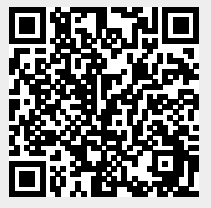